# **Перемещение ячеек**

- выделить диапазон;
- установить указатель мыши на границу выделенного блока (указатель должен принять форму стрелки);
- нажимая левую клавишу мыши, переместить блок на новое место.

# **Автозаполнение:**

- заполнить две ячейки;
- выделить диапазон для копирования;
- установить указатель в правый нижний угол выделенного диапазона (указатель должен принять форму знака "плюс");
- нажимая левую клавишу мыши, переместить указатель по ячейкам, которые необходимо заполнить информацией.

# **Копирование ячеек**

- выделить диапазон;
- установить указатель на границу выделенного блока (указатель должен принять форму стрелки);
- удерживая нажатой клавишу Ctrl и нажимая левую клавишу мыши, переместить блок на новое место.

## **Ввод одного и того же значения в несколько ячеек одновременно**

- Выделите ячейки, в которые необходимо ввести данные.
- Выделенные ячейки могут быть как смежными, так и несмежными.
- Введите данные и клавиши CTRL+ENTER.

# Копирование формул

# **относительной адресации**

# **Принцип**

# **Копирование формул:**

## **адресации**

## **абсолютной**

**Принцип**

### *принцип относительной адресации*

 - при копировании формул адреса ячеек меняются относительно места расположения (во всех ячейках, куда формула копируется, изменяется и буква столбца, и номер строки)

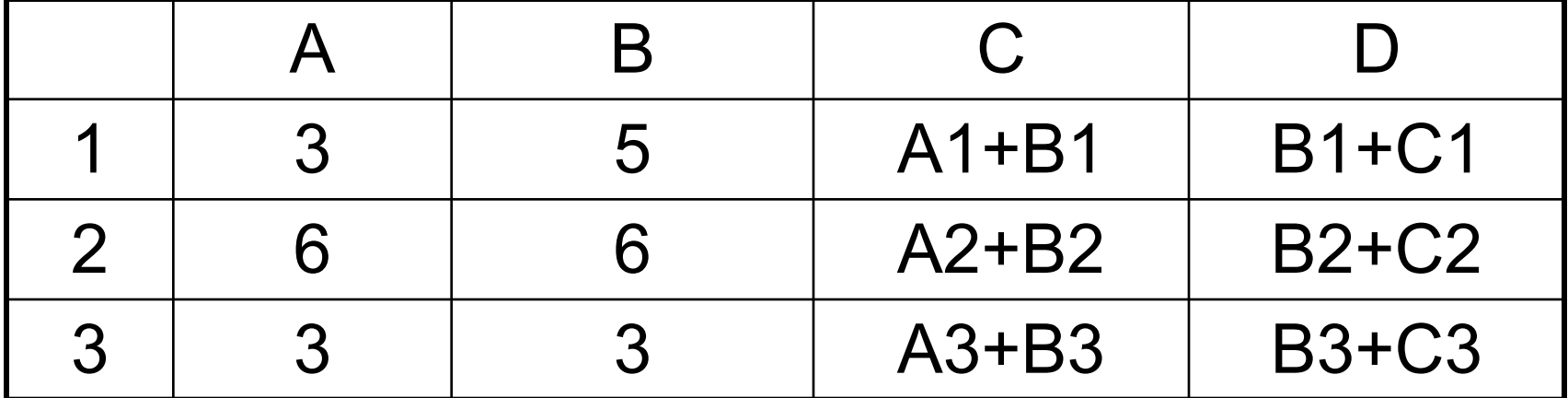

## *принцип абсолютной адресации*

 – при копировании формул адрес ячейки замораживается (во всех ячейках, куда формула будет скопирована, появятся точно такие же формулы)

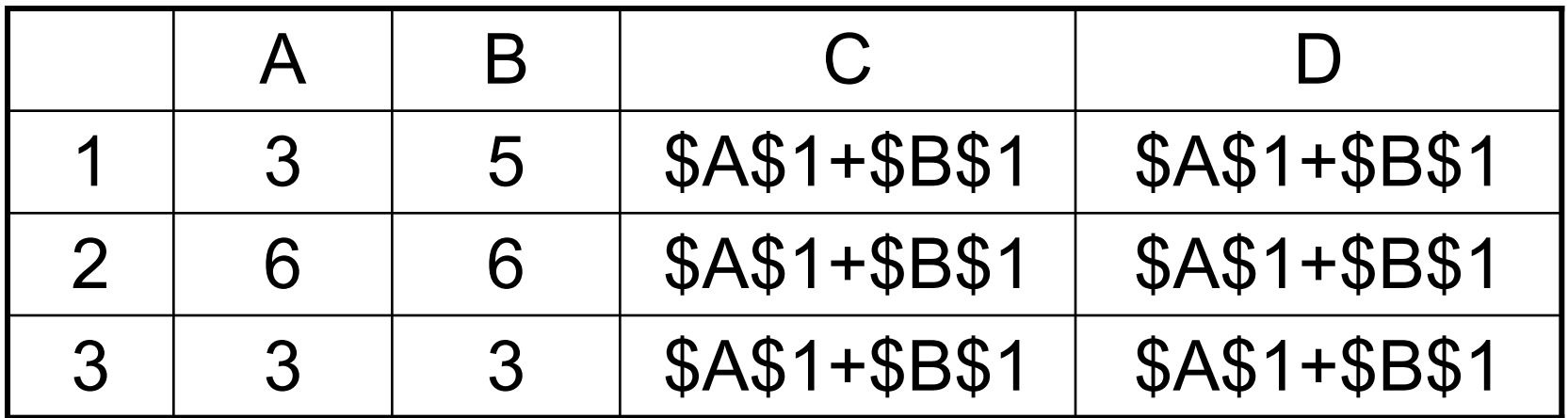